Система индикации и программирования ИБП длительного резерва «Мастер-1800».

В качестве пользовательского интерфейса в ИБП длительного резерва «Мастер-1800» используется:

1) ЖКИ индикатор.

2) Звуковая индикация.

3) Цифро-символьная клавиатура. Клавиатура имеет цифровой блок и управляющие клавиши, обозначенные далее в этом документе ESC, OK, <(переход влево), >(переход вправо).

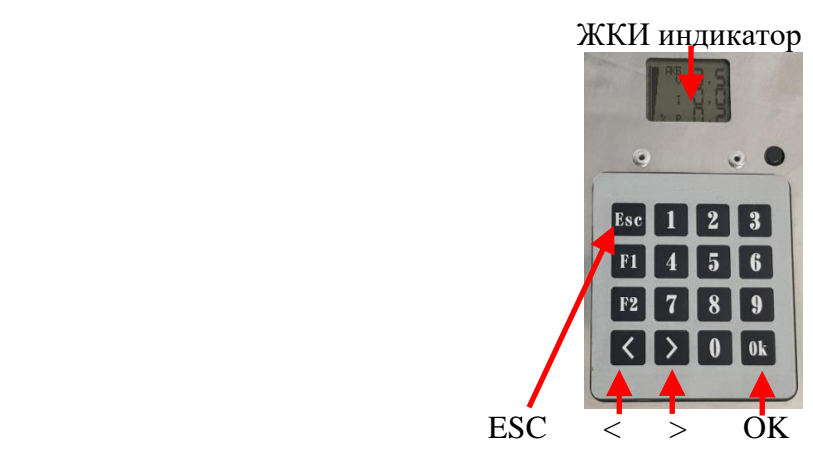

Рис.№1. Расположение элементов интерфейса.

Управление режимами индикации и программирования производится нажатием управляющих клавиш.

При работе ИБП возможно отображение 3 наборов информации – о электрических параметрах в графическом и текстовом виде, а также о температуре.

Переход между этими наборами осуществляется кнопками < и >.

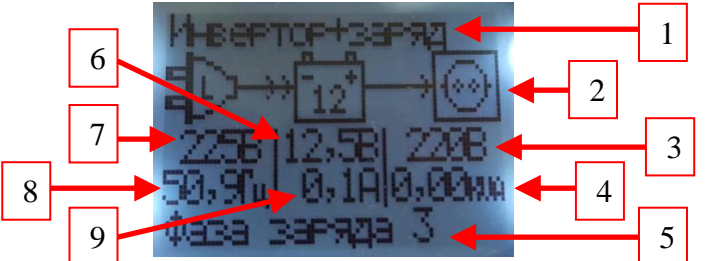

Рис.№2. Индикатор в режиме графического отображения электрических параметров.

Индикатор в режиме графического отображения электрических параметров изображен на рис. №2. Доступна следующая информация:

- 1. Режим работы ИБП.
- 2. Анимированная мнемосхема работы ИБП.
- 3. Выходное напряжение ИБП.
- 4. Мощность нагрузки ИБП.
- 5. Стадия работы зарядного устройства.
- 6. Напряжение АКБ.
- 7. Напряжение сети.
- 8. Частота сети.
- 9. Ток заряда АКБ.

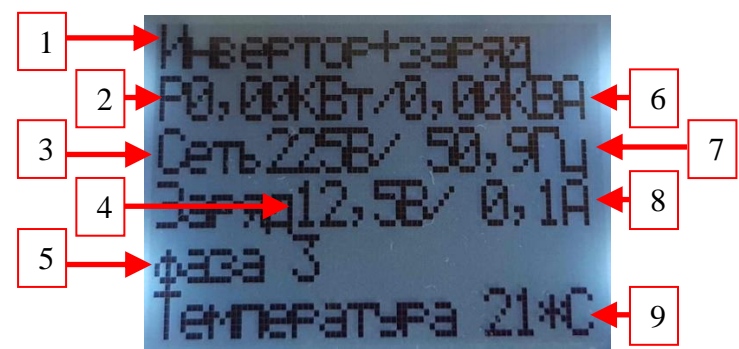

Рис.№3. Индикатор в режиме текстового отображения электрических параметров.

Индикатор в режиме текстового отображения электрических параметров изображен на рис. №3. Доступна следующая информация:

- 1. Режим работы ИБП.
- 2. Активная мощность нагрузки.
- 3. Выходное напряжение ИБП.
- 4. Напряжение АКБ.
- 5. Стадия работы зарядного устройства.
- 6. Полная мощность нагрузки.
- 7. Частота сети.
- 8. Ток заряда АКБ.
- 9. Температура силовых элементов ИБП.

Индикатор в режиме температуры отображает величину температуры силовых элементов ИБП.

Если какой-либо из контролируемых параметров был превышен, ИБП отключается и выводит на индикатор причину отключения.

Если напряжение АКБ понизилось до порога предупреждения или выходная мощность превысила 1.9кВА, индикация переходит в режим предупреждения. При этом прерывисто включается звуковой сигнал и мигает подсветка ЖКИ. Отображающиеся на экране параметры периодически на несколько секунд заменятся предупреждением о вышедшем за допуски значении.

Для просмотра и изменения настроек контроллера используется меню программирования. Для перехода в режим программирования используется кнопка OK. Сначала отобразится надпись "меню программирования" а затем главное меню с названиями подменю.

Пункты подменю можно перелистывать в обоих направлениях с помощью кнопок < и >. Для входа в отображаемый пункт подменю используется кнопка OK

При входе в подменю отображается название программируемого элемента. Элементы подменю можно перелистывать в обоих направлениях с помощью клавиш < и >. Для изменения значения выбранного элемента меню программирования надо нажать кнопку ОК. При этом редактируемая цифра значения параметра будет мигать. Новое значение цифры вводится с помощью цифровых клавиш. Выбрать другую цифру для изменения значения параметра можно с помощью клавиш < и >. Выход из режима изменения значений производится кнопкой ESC. Также кнопка ESC используется и для выхода из подменю в главное меню.

Доступны следующие элементы меню программирования:

#### **1. Подменю «Напряжения аккумулятора»:**

1.1. "Напряжение отключения".

Отключение ИБП при снижении напряжения АКБ меньше выбранного порога. При этом ИБП реагирует не на мгновенное значение напряжения, а на усредненное в течении десятков секунд, чтобы уменьшить вероятность ложных отключений при пуске мощных нагрузок. Может принимать значения в диапазоне от 9В до 15В.

1.2. "Напряжение повт.".

Напряжение повторного включения из режима защиты АКБ от переразряда. Может принимать значения в диапазоне от 9В до 15В.

1.3. "Напряжение предупреж.".

Напряжение, при котором инвертор переходит в режим предупреждения о разряде аккумулятора. Может принимать значения в диапазоне от 9В до 15В.

# **2. Подменю «Настройки заряда»:**

2.1. "Зарядное устройство".

Включение или выключение сетевого зарядного устройства. Может принимать значения "ВКЛ" и "ВЫКЛ".

2.2. "Напряжение заряда".

Напряжение, до которого АКБ первоначально заряжается. Может принимать значения в диапазоне от 12В до 16,9В.

2.3. "Поддерживающий заряд".

Напряжение, при котором сохраняется заряд предварительно заряженной АКБ. Может принимать значения в диапазоне от 12В до 16,9В.

2.4. "Ток заряда".

Максимальный ток заряда АКБ. Может принимать значения в диапазоне от 1А до 16А.

2.5. "Переключение на поддержку".

Порог тока заряда для переключения в режим поддерживающего заряда. Может принимать значения в диапазоне от 1А до 6А.

# **3. Подменю «Настройки инвертора»:**

3.1. "Выходное напряжение".

Величина выходного напряжения в режиме инвертора. Может принимать значения в диапазоне от 200В до 240В.

3.2. "Звуковая индикация".

Разрешение или запрещение звуковой индикации. Может принимать значения "ВКЛ" и "ВЫКЛ".

#### **4. Подменю «Входная сеть»:**

4.1. "Переключение на сеть".

Разрешение или запрещение переключения на сеть. Может принимать значения "ВКЛ" и "ВЫКЛ".

4.2. "Напряжение сети min".

Минимальное рабочее напряжение сети. Может принимать значения в диапазоне от 100В до 210В.

4.3. "Напряжение сети max".

Максимальное рабочее напряжение сети. Может принимать значения в диапазоне от 230В до 270В.

4.4. "Частота сети min".

Минимальная рабочая частота сети. Может принимать значения в диапазоне от 45Гц до 49Гц. 4.5. "Частота сети max".

Максимальная рабочая частота сети. Может принимать значения в диапазоне от 51Гц до 56Гц.

4.6. "Проверка формы напряжения сети".

Разрешение или запрещение проверки гармонических искажений напряжения сети. Может принимать значения "ВКЛ" и "ВЫКЛ".

### **5. Подменю «Приоритет работы от АКБ».**

5.1. "Приоритет работы от АКБ".

Разрешение или запрещение принудительного перехода на работу от АКБ при определенном уровне ее заряда. Может принимать значения "ВКЛ" и "ВЫКЛ".

5.2. "U переключения на АКБ".

Напряжение заряда АКБ, при котором происходит отключение от сети и переход на работу от аккумулятора. Может принимать значения в диапазоне от 12В до 16.5В.

5.3. "U переключения на сеть".

Напряжение разряда АКБ, при котором происходит переключение на сеть. Может принимать значения в диапазоне от 10В до 16В.

Для выхода из режима программирования используется нажатие кнопки ESC в главном меню. При этом все изменения значений элементов меню программирования запоминаются в энергонезависимой памяти.